## **HY-TEK EVENT ENTRY INSTRUCTIONS**

## **NOTE: Meet event entry file will be e-mailed to coaches assigned to the Centerville Site**

- 1. Start Hy-Tek Team Manager II or Team Manager II Lite
- 2. Select File Import Meet Events
- 3. Navigate Look in: box to location of MM020703.HYV file (BOYS) MM020803.HYV file (GIRLS)
- 4. Open MM020703.HYV file (or Girls file) Click OK on Import Events window Clink OK on TMII window (12 events are imported)
- 5. Select Meets Edit Boys (Girls) Sectional Change Maximum Individual Entries per Athlete to 2 Click OK Click NO on TMII ageup window Exit to main TMII screen
- 6. Select Teams

 (If your team already exists, verify required entries) Add your team

Required fields are:<br>Team Code Team Code See list below **Must use Codes provided by OHSAA**) Team Name See list below **Must use School names provided by OHSAA** "Short" Name See list below Team Registration OTH Team Type HS Mail To Coach name E-Mail Address Day Phone Evening Phone  **Please leave LSC field blank**

 Click OK Exit to main TMII screen

## **OHSAA Team List (Must be entered as listed)**

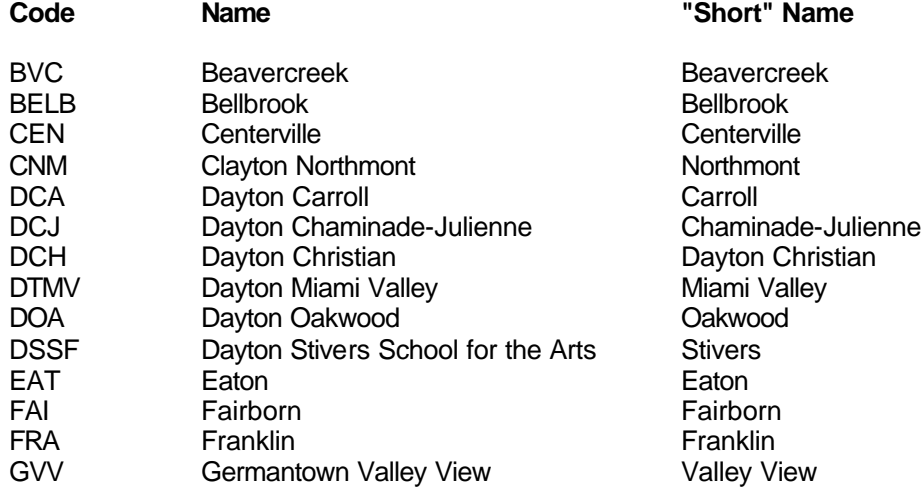

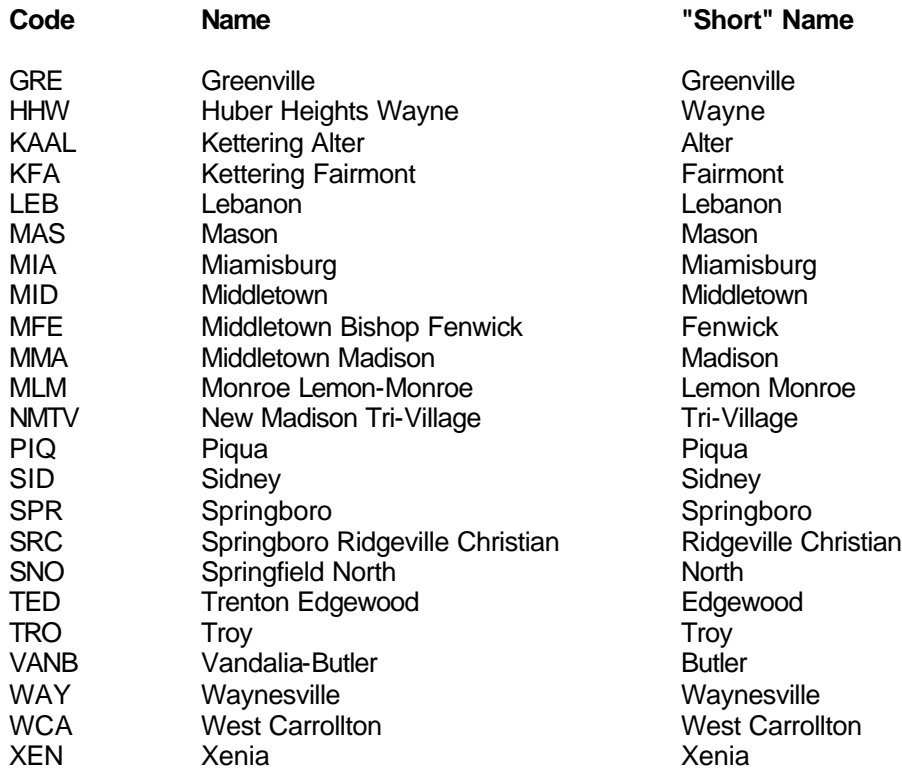

7. Select Athletes (skip if your swimmers are already loaded) Add each swimmer Required fields are: **(Use full name, no nicknames)** Last Name **First letter in uppercase First letter in uppercase** Male/Female

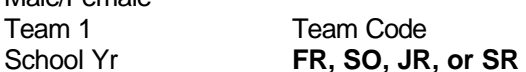

 Click OK Exit to main TMII screen

Team 1

8. Select Meets

Setup individual and relay entries

Exit to main TMII screen

- 9. Select File Export Meet Entries Select an Export to Directory Click OK Click OK on TMII window Click Cancel and return to main TMII screen
- 10. Exit TMII
- 11. E-Mail TMII entries file